<span id="page-0-3"></span>**Example 5** — Table of regression coefficients and confidence intervals

[Description](#page-0-0) [Remarks and examples](#page-0-1) [Reference](#page-2-0) [Also see](#page-2-1)

# <span id="page-0-0"></span>**Description**

<span id="page-0-1"></span>In this example, we demonstrate how to collect results from a regression and create a table of coefficients and confidence intervals. We also show how to customize the resulting table.

## **Remarks and examples [stata.com](http://stata.com)**

Remarks are presented under the following headings:

[Collecting regression results and creating a table](#page-0-2) [Customizing the table](#page-1-0)

#### <span id="page-0-2"></span>**Collecting regression results and creating a table**

Below, we use data from the Second National Health and Nutrition Examination Survey (NHANES II) [\(McDowell et al.](#page-2-2) [1981](#page-2-2)). We fit a model for systolic blood pressure (bpsystol) as a function of age, weight, and the region of the country the individual resides in. We first create a new collection named  $ex5$  and then use the collect prefix to collect the coefficients  $(-r_b)$  and confidence intervals  $(\text{r}_i \text{c} \text{i})$  into the this collection.

```
. use https://www.stata-press.com/data/r18/nhanes2l
(Second National Health and Nutrition Examination Survey)
. collect create ex5
(current collection is ex5)
```
. collect r b r ci: regress bpsystol age weight i.region

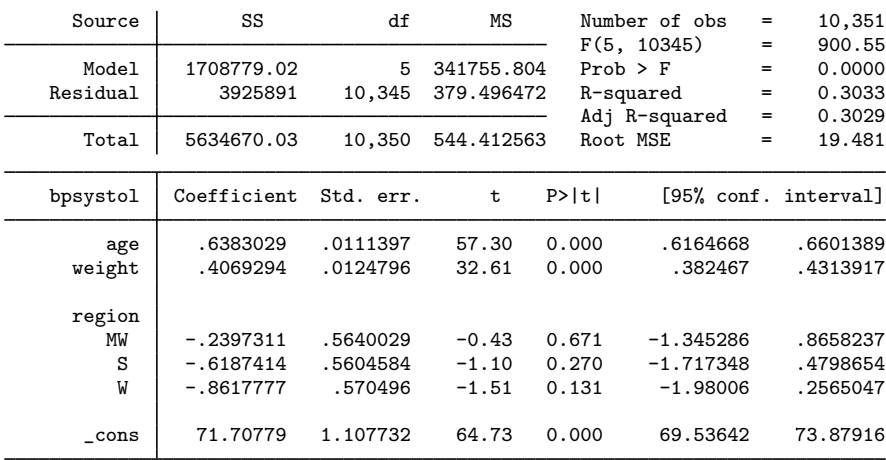

In fact, all visible e() results are collected from our regression and stored as levels of the dimension result. But by specifying those two results, we have set them to be automatically included in a table when we include the dimension result.

Now, we can use [collect layout](https://www.stata.com/manuals/tablescollectlayout.pdf#tablescollectlayout) to arrange the results into a table. We place the covariate names (colname) on the rows and the statistics (result) on the columns:

```
. collect layout (colname) (result)
Collection: ex5
      Rows: colname
   Columns: result
   Table 1: 7 x 2
               Coefficient 95% CI
Age (years) .6383029 .6164668 .6601389<br>Weight (kg) .4069294 .382467 .4313917
Weight (kg)<br>NE
NE 0
MW -.2397311 -1.345286 .8658237<br>S -.6187414 -1.717348 .4798654
S -.6187414 -1.717348<br>W -.8617777 -1.98006
                  W -.8617777 -1.98006 .2565047
Intercept 71.70779 69.53642 73.87916
```
<span id="page-1-0"></span>Notice that the statistics are labeled and that the variable labels and value labels are used in the table as well.

#### **Customizing the table**

With just a few modifications, we can make the table above look better.

By default, the base levels of factor variables are included in the table. Below, we remove the base levels. Then, we get a preview of our table.

```
. collect style showbase off
```
. collect preview

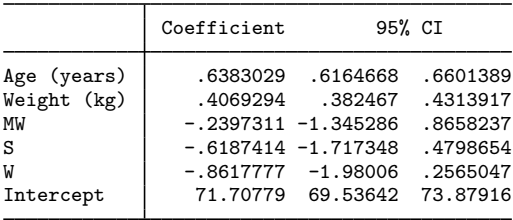

We would also like to format the statistics to two decimal places. We can do this with [collect](https://www.stata.com/manuals/tablescollectstylecell.pdf#tablescollectstylecell) [style cell](https://www.stata.com/manuals/tablescollectstylecell.pdf#tablescollectstylecell). By not specifying a dimension, we have applied this formatting to all cells in the table with numeric content. The table would look neater if we enclose the confidence intervals in brackets and use a comma as the delimiter. This formatting applies only to the confidence intervals  $(-r\ncirc i)$ , so we specify the dimension and level with collect style cell. Then, we remove the vertical border and preview our table once more.

- . collect style cell, nformat(%5.2f)
- . collect style cell result[\_r\_ci], sformat("[%s]") cidelimiter(", ")
- . collect style cell border\_block, border(right, pattern(nil))
- . collect preview

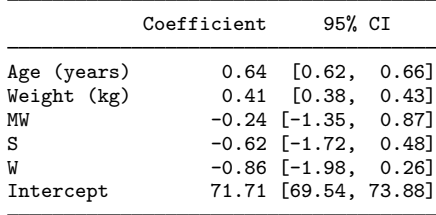

The last thing that would make this table complete would be to display stars for significance. Below, we define the levels of the p-values, stored in  $\mathbf{r}$ -p, for which stars should be shown. We will display three stars for *p*-values less than 0.01, two stars for values less than 0.05, and one star for values less than 0.1. Additionally, we have added three spaces to all other results, so that our results will be aligned when viewing them in plain text or in the Stata Markup and Control Language format. We can display the stars in a separate column, but below we attach them to the coefficients  $($  $(r<sub>-</sub>)$ . Then, we simply add a note explaining the significance represented by the stars and preview our table for the last time.

```
. collect stars _r_p 0.01 "***" 0.05 "** " 0.1 "* " 1 " ", attach(_r_b)
. collect notes : "*** p<.01, ** p<.05, * p<.1"
. collect preview
           Coefficient 95% CI
Age (years) 0.64*** [0.62, 0.66]
Weight (kg) 0.41*** [0.38, 0.43]
MW -0.24 [-1.35, 0.87]<br>S -0.62 [-1.72, 0.48]-0.62 [-1.72, 0.48]W -0.86 [-1.98, 0.26]
Intercept 71.71*** [69.54, 73.88]
*** p<.01, ** p<.05, * p<.1
```
<span id="page-2-0"></span>Note that we could have easily added the note using the shownote option with collect stars. However, this note would have included  $p<1$ , so we instead added our custom note with [collect](https://www.stata.com/manuals/tablescollectnotes.pdf#tablescollectnotes) [notes](https://www.stata.com/manuals/tablescollectnotes.pdf#tablescollectnotes).

### **Reference**

<span id="page-2-2"></span><span id="page-2-1"></span>McDowell, A., A. Engel, J. T. Massey, and K. Maurer. 1981. Plan and operation of the Second National Health and Nutrition Examination Survey, 1976–1980. Vital and Health Statistics 1(15): 1–144.

#### **Also see**

[TABLES] [collect style cell](https://www.stata.com/manuals/tablescollectstylecell.pdf#tablescollectstylecell) — Collection styles for cells

[TABLES] [collect style showbase](https://www.stata.com/manuals/tablescollectstyleshowbase.pdf#tablescollectstyleshowbase) — Collection styles for displaying base levels

Stata, Stata Press, and Mata are registered trademarks of StataCorp LLC. Stata and Stata Press are registered trademarks with the World Intellectual Property Organization of the United Nations. StataNow and NetCourseNow are trademarks of StataCorp LLC. Other brand and product names are registered trademarks or trademarks of their respective companies. Copyright (C) 1985–2023 StataCorp LLC, College Station, TX, USA. All rights reserved.

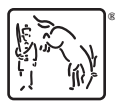

For suggested citations, see the FAQ on [citing Stata documentation](https://www.stata.com/support/faqs/resources/citing-software-documentation-faqs/).